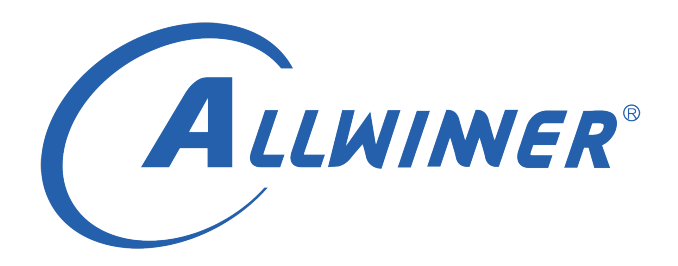

# **Linux EMAC 开发指南**

**版本号: 1.2 发布日期: 2021.8.16**

#### **版本历史**

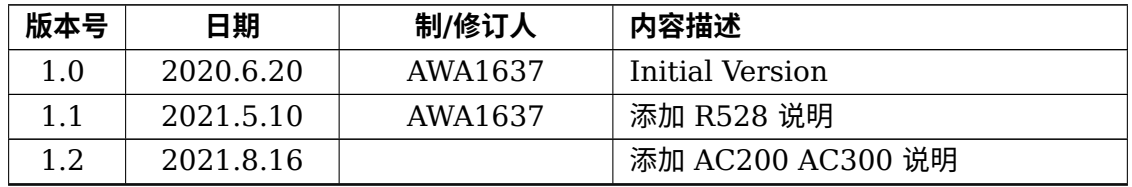

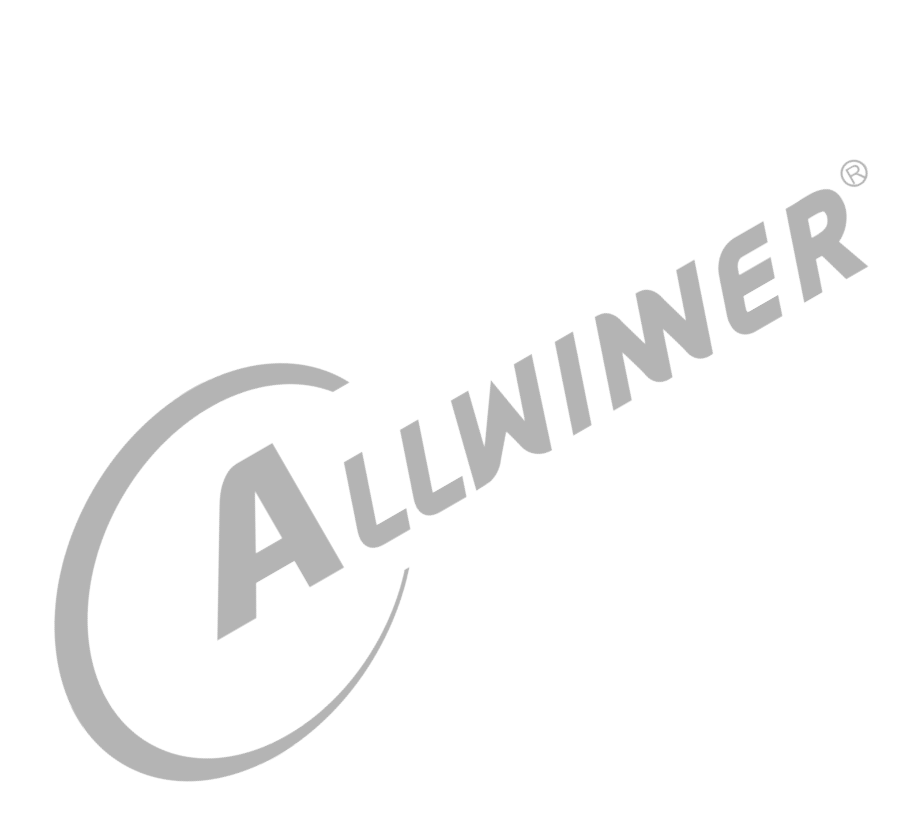

## **目 录**

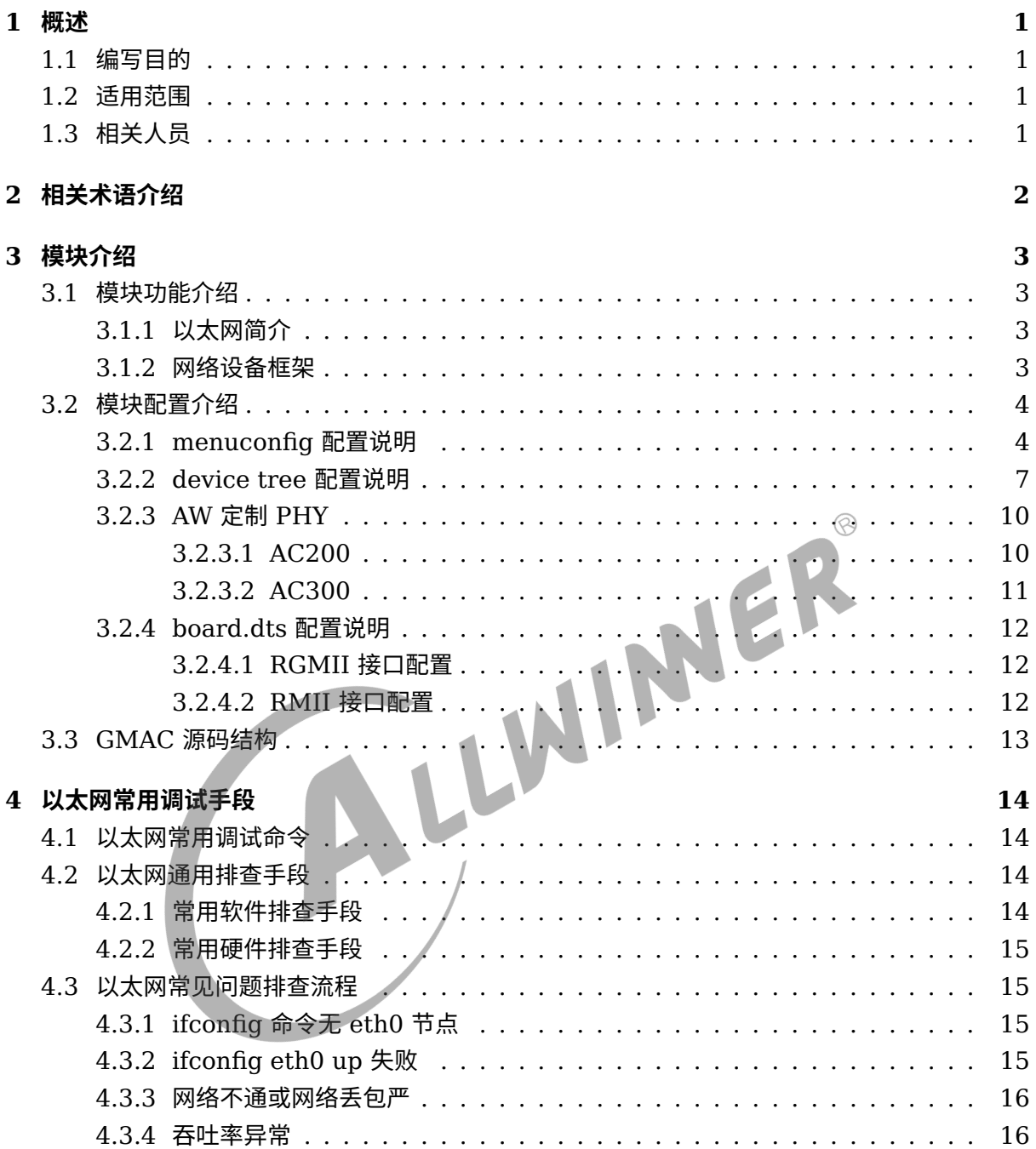

## **插 图**

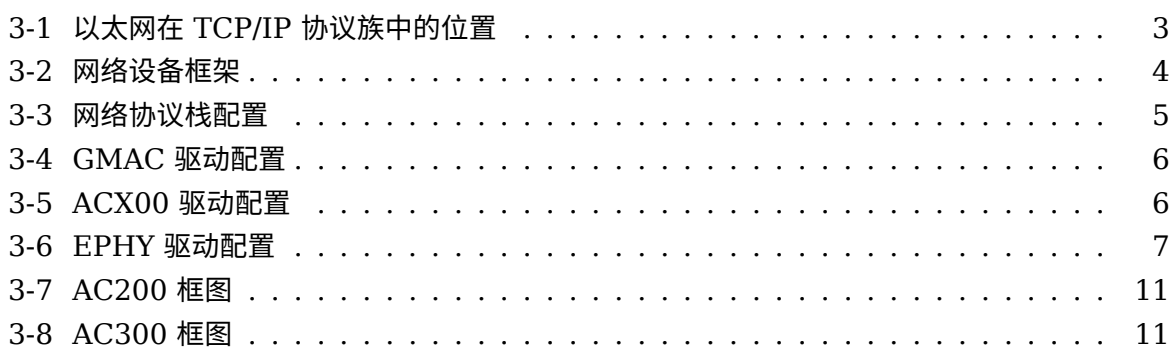

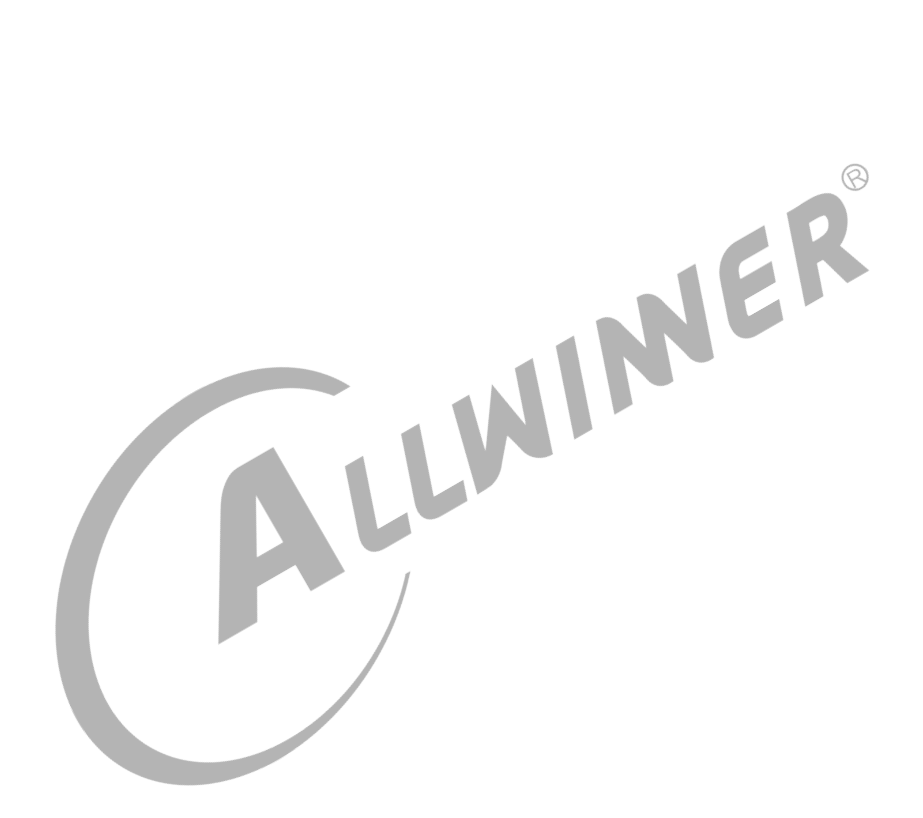

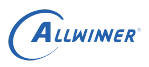

# <span id="page-4-0"></span>概述

# <span id="page-4-1"></span>1.1 编写目的

介绍以太网模块配置及调试方法,为以太网模块开发提供参考。

# <span id="page-4-2"></span>1.2 适用范围

<span id="page-4-3"></span>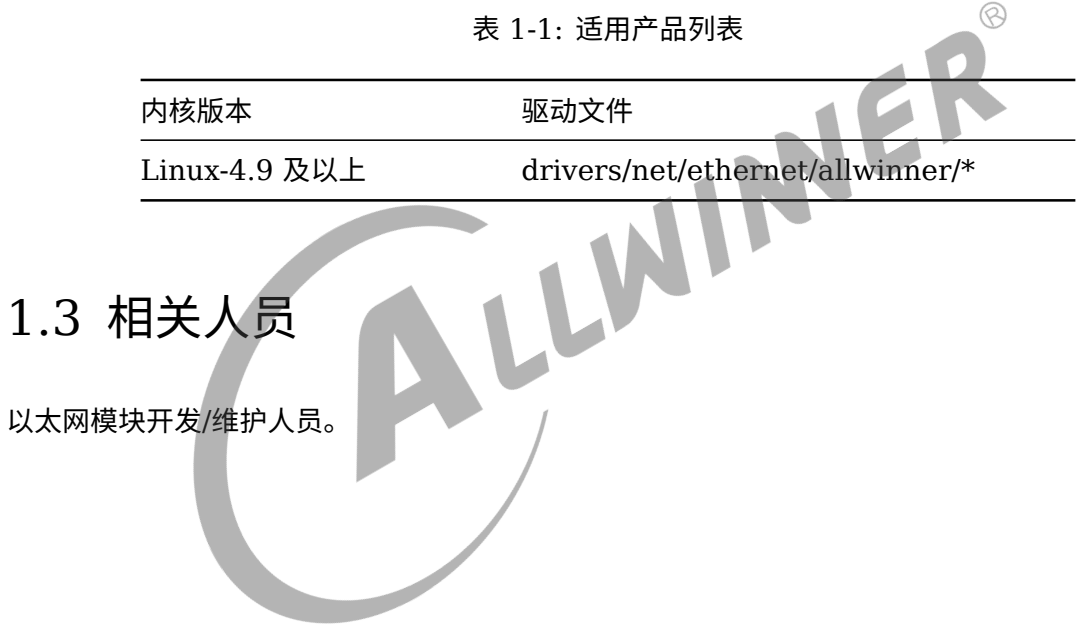

# <span id="page-5-0"></span>2 相关术语介绍

#### 表 2-1: 以太网相关术语介绍

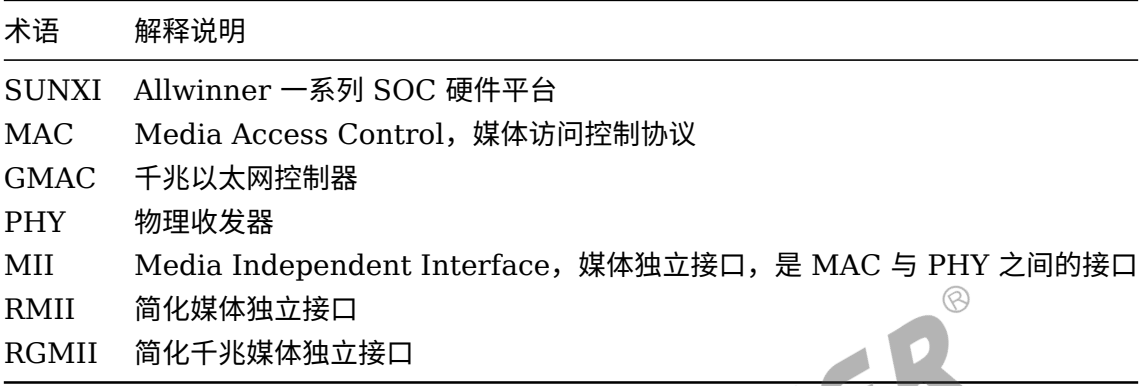

# <span id="page-6-0"></span>模块介绍

# <span id="page-6-1"></span>3.1 模块功能介绍

## <span id="page-6-2"></span>3.1.1 以太网简介

<span id="page-6-4"></span>以太网是一种局域网通信技术,遵循 IEEE802.3 协议规范,包括 10M、100M、1000M 和 10G 等多种速率的以太网。以太网在 TCP/IP 协议族中的位置如下图所示:

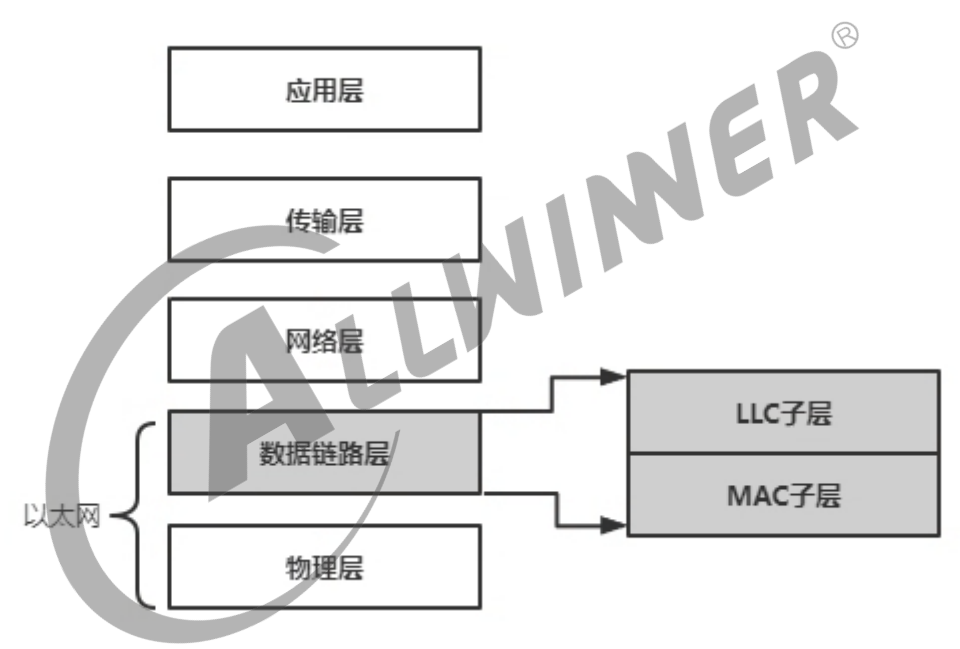

图 3-1: 以太网在 TCP/IP 协议族中的位置

以太网与 TCP/IP 协议族的物理层 (L1) 和数据链路层 (L2) 相关, 其中数据链路层包括逻辑链 路控制(LLC)和媒体访问控制(MAC)子层。

## <span id="page-6-3"></span>3.1.2 网络设备框架

Linux 内核中网络设备框架如下图所示:

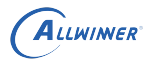

<span id="page-7-2"></span>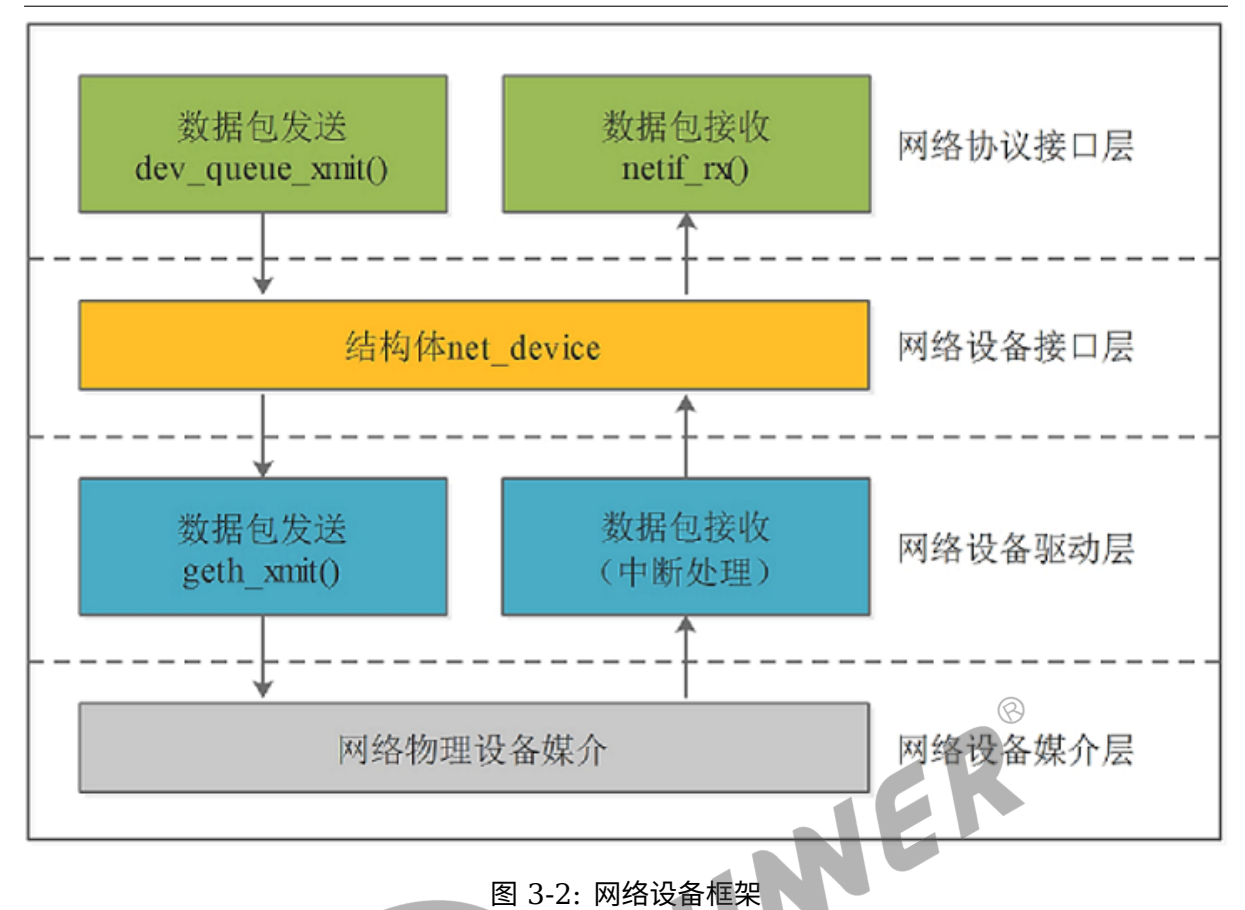

#### 从上至下分为 4 层:

(1)网络协议接口层:向网络协议层提供统一的数据包收发接口,通过 dev\_queue\_xmit() 发 送数据,并通过 netif\_rx() 接收数据;

(2)网络设备接口层:向协议接口层提供统一的用于描述网络设备属性和操作的结构体 net device, 该结构体是设备驱动层中各函数的容器;

(3) 网络设备驱动层: 实现 net device 中定义的操作函数指针 (通常不是全部), 驱动硬件完 成相应动作;

(4)网络设备媒介层:完成数据包发送和接收的物理实体,包括网络适配器和具体的传输媒介。

## <span id="page-7-0"></span>3.2 模块配置介绍

### <span id="page-7-1"></span>3.2.1 menuconfig 配置说明

对于 longan,Linux-4.9 的环境,进入内核根目录,执行 make ARCH=arm menuconfig (64 位平台执行 make ARCH=arm64 menuconfig)进入配置主界面,按以下步骤操作。对 于 longan, Linux-5.4 的环境,可以直接在 longan 的根目录执行./build.sh menuconfig; 对 于 Tina 的环境,可以在根目录执行 make kernel menuconfig 进入 menuconfig 配置界面。

(1)配置网络协议栈,如下图所示:

```
.config - Linux/arm64 4.9.170 Kernel Configuration
  > Networking support > Networking options
                                           Networking options
      Arrow keys navigate the menu. <Enter> selects submenus --
      Highlighted letters are hotkeys. Pressing <Y> includes, <
      features. Press <Esc><Esc> to exit, <?> for Help, </> for
      [ ] excluded <M> module <> module capable
                <*> Packet socket
                <> Packet: sockets monitoring interface
                <*> Unix domain sockets
                <*> UNIX: socket monitoring interface
                \le > Transformation user configuration interface
                < > Transformation virtual interface
                [ ] Transformation sub policy support
                [ ] Transformation migrate database
                [ ] Transformation statistics
                <*> PF KEY sockets
                                               \mathbf{Z}PF KEY MIGRATE
                 - 1
                 *] TCP/IP networking
                     IP: multicasting
                [*]IP: advanced router
                        FIB TRIE statistics
                \mathsf{I}*\mathsf{I}[*]IP: policy routing
                        IP: equal cost multipath
                Г
                        图 3-3: 网络协议栈配置
(2)勾选 GMAC 驱动,如下图所示:
```
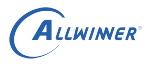

 $\oslash$ 

<span id="page-9-0"></span>.config - Linux/arm64 4.9.170 Kernel Configuration > Device Drivers > Network device support > Ethernet driver s Ethernet driver support Arrow keys navigate the menu. < Enter> selects submenus -Highlighted letters are hotkeys. Pressing <Y> includes, features. Press <Esc><Esc> to exit, <?> for Help, </> fo  $\lceil$  excluded <M> module <> module capable --- Ethernet driver support Allwinner devices  $[*]$ Allwinner A10 FMAC support Allwinner GMAC support ح\*⊱  $[$ \*] Use extern phy Altera Triple-Speed Ethernet MAC support  $\overline{z}$  $[*]$ Amazon Devices  $[*]$ AMD devices AMD 10GbE Ethernet driver  $\,<\,$   $>$  $[$ \*] ARC devices

图 3-4: GMAC 驱动配置

说明

**如果使用** *SOC* **内置** *PHY***,则需完成步骤** *3* **和步骤** *4* **配置,目前只有** *TV* **系列、部分** *H* **系列平台有使用内置** *EPHY***,如** *TV303***、***H3***、***H6***、***H313***、***H616***,其它平台可直接跳过。**

(3) 勾选 SUNXI-EPHY 驱动, 如下图所示: 首先, SOC 内部 ACX00 封装了 EPHY, 因此需 要先支持 ACX00 设备:

<span id="page-9-1"></span>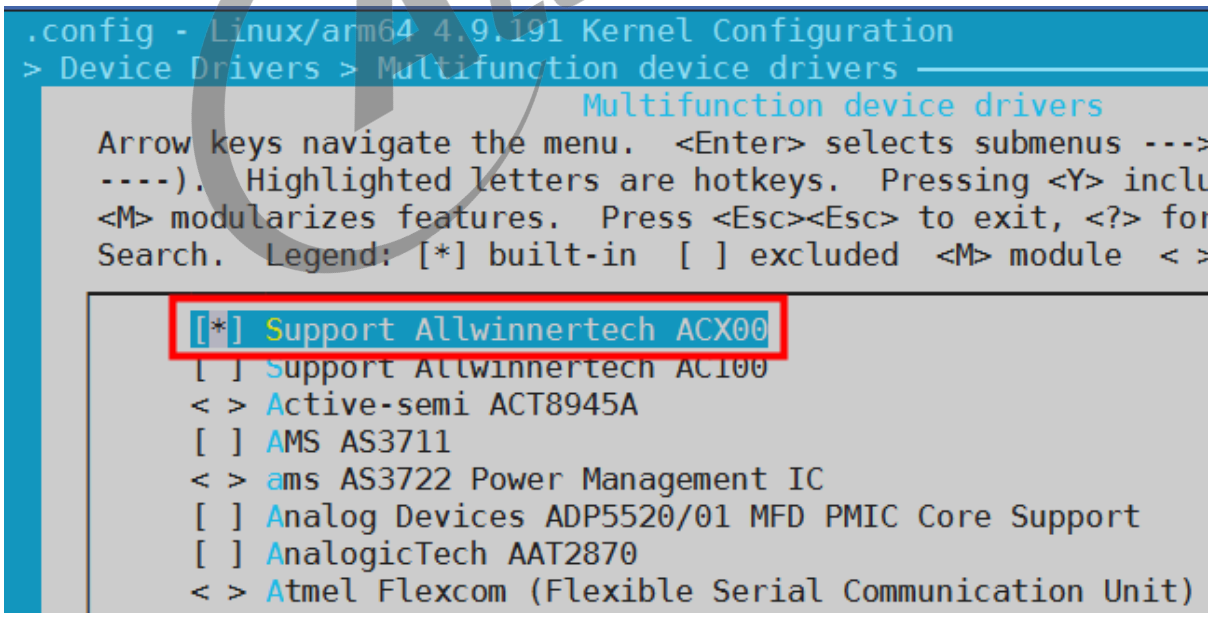

图 3-5: ACX00 驱动配置

然后,勾选 SUNXI-EPHY 驱动:

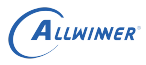

<span id="page-10-1"></span>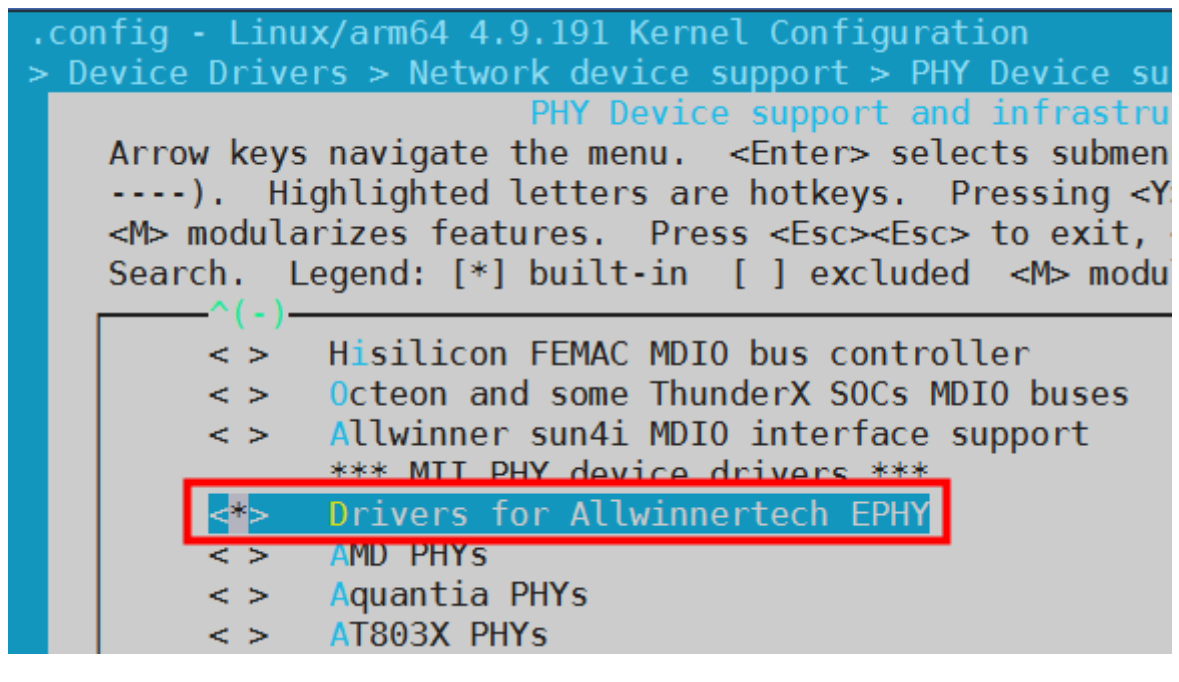

## <span id="page-10-0"></span>3.2.2 device tree 配置说明

图 3-6: EPHY 驱动配置 在 device tree 中对 GMAC 控制器进行配置, 一个 GMAC 控制器对应一个 GMAC 设备节点。 EMAC 模块的设备树配置位于内核目录,64 位 arm 系统在 arch/arm64/boot/dts/sunxi/xxxxx.dtsi, 32 位 arm 系统在 arch/arm/boot/dts/xxxxx.dtsi, riscv 系统在 arch/riscv/boot/dts/xxxxx.dtsi。

linux-4.9 内核下的配置如下所示:

```
1 gmac0: eth@05020000 {
 2 compatible = "allwinner, sunxi-gmac";
3 \text{ reg} = \langle 0 \times 0 \rangle 0 \times 05020000 0 \times 0 0 \times 10000 \rangle4 < 0 \times 0 0x03000030 0x0 0x4>;
5 interrupts = <GIC_SPI 14 IRQ_TYPE_LEVEL_HIGH>;
 6 interrupt-names = "gmacirq";
 7 clocks = <&clk gmac0>, <&clk ephy 25m>;
 8 clock-names = "gmac", "ephy";
9 device type = "gmac\theta";
10 \vert pinctrl-\theta = <&gmac_pins_a>;
11 pinctrl-1 = \langle \text{Gymac pins b} \rangle;
12 pinctrl-names = "default", "sleep";
13 phy-mode;
14 \mathsf{tx}\text{-}\mathsf{delay} = \langle 7 \rangle;15 rx-delay = <math>\langle 31 \rangle;
16 phy-rst;
17 amac-power0:
18 gmac-power1;
19 gmac-power2;
20 \vert status = "disabled";
21 };
```
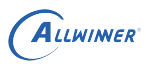

(1)"compatible" 表征具体的设备, 用于驱动和设备的绑定;

(2)"reg" 设备使用的地址;

- (3)"interrupts" 设备使用的中断;
- (4)"clocks" 设备使用的时钟;
- (5)"pinctrl-0" 设备 active 状态下的 GPIO 配置;
- (6)"pinctrl-1" 设备 suspend 状态下的 GPIO 配置;
- (7)"phy-mode" GMAC 与 PHY 之间的物理接口,如 MII、RMII、RGMII 等;
- (8) "tx-delay" tx 时钟延迟, tx-delay 取值 0-7, 一档约 536ps(皮秒);
- (9) "rx-delay " rx 时钟延迟, rx-delay 取值 0-31, 一档约 186ps (皮秒);
- (10)"phy-rst" PHY 复位脚;
- (11)"gmac-powerX" gmac 电源脚,根据实际情况配置;
- (12)"status" 是否使能该设备节点;

在 linux-5.4 中,TWI 的配置与 linux-4.9 内核配置有些不同,区别主要体现在 clock 和 dma 的配置上:

```
gmac0: eth@4500000 {
         compactible = "allowinner, sunxi-gmac",reg = <0 \times 0 0 \times 04500000 0 \times 0 0 \times 10000<0x0 0x03000030 0x0 0x4>;
         interrupts-extended = <&plic0 62 IRQ_TYPE_LEVEL_HIGH>;
         interrupt-names = "gmacirq";
         clocks = <&ccu CLK_BUS_EMAC0>, <&ccu CLK_EMAC0_25M>;
         clock-names = "qmac", "ephy";
         resets = <&ccu RST_BUS_EMAC0>;
         device type = "gmac0";pinctr1-0 = <math>\leq</math>qmac pins a>;
         pinctr1 - 1 = <\delta gmac\_pins_bpinctrl-names = "default", "sleep";
         phy-mode = "rgmii";
         use ephy25m = <1>;
         tx-delay = <7>;
         rx-delay = <31>;
         phy-rst = <math>\delta</math>pio PA 14 GPU ACTIVE LOW>;gmac-power0;
         gmac-power1;
         gmac-power2
         status = "disabled";
};
```
其中 gmac\_pins\_a, gmac\_pins\_a 为 EMAC 的引脚配置的配置节点。

lixnu4.9 中 该 配 置 的 路 径 为 arch/arm64(32 位 平 台 为 arm)/boot/dts/sunxi/xxxxpinctrl.dtsi,具体配置如下所示:

文档密级:秘密

```
ALLWINER
```

```
gmac_pins_a: gmac@0 {
    allwinner,pins = "PI0", "PI1", "PI2", "PI3",
             "PI4", "PI5", "PI6", "PI7",
             "PI8", "PI9", "PI10", "PI11",
             "PI12", "PI13", "PI14", "PI15",
             "PI16";
    allwinner,function = "gmac0";
    allwinner, muxsel = <2>;
    allwinner,drive = <3>;
    allwinner, pull = <0>;
};
gmac_pins_b: gmac@1 {
    allwinner,pins = "PI0", "PI1", "PI2", "PI3",
             "PI4", "PI5", "PI6", "PI7",
             "PI8", "PI9", "PI10", "PI11",
             "PI12", "PI13", "PI14", "PI15",
             "PI16";
    allwinner, function = "io disabled";
    allwinner,muxsel = <7>;
    allwinner,drive = <3>;
    allwinner, pull = <0>;
};
```
- (1)"pins" 表示 xMII 使用的 GPIO 管脚;
- (2)"function" pinctrl 用到的 function 名称;
- (3)"muxsel" GPIO 管脚复用,需查看 Spec 来设定;
- (4)"drive" GPIO 管脚驱动能力;
- (5)"pull" 输出电平状态;
- 注:不同平台的 pin 配置不一样。

linux-5.4 中该配置的路径为 arch/arm64(32 位平台为 arm)/boot/dts/sunxi/xxxx.dtsi,具 体如下所示:

```
gmac_pins_a: gmac@0 {
        pins = "PA0", "PA1", "PA2", "PA3",
                          "PA4", "PA5", "PA6", "PA7",
                          "PA8", "PA10", "PA11", "PA12",
                          "PA13", "PA17", "PA18", "PA28",
                         "PA29", "PA30", "PA31";
        function = "gmac0";
        drive-strength = <10>;
};
gmac_pins_b: gmac@1 {
        pins = "PA0", "PA1", "PA2", "PA3",
                         "PA4", "PA5", "PA6", "PA7",
                         "PA8", "PA10", "PA11", "PA12",
                         "PA13", "PA17", "PA18", "PA28",
                         "PA29", "PA30", "PA31";
        function = "gpio_in";
        drive-strength = <10>;
```
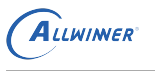

- (1)"pins" 表示 xMII 使用的 GPIO 管脚;
- (2)"function" pinctrl 用到的 function 名称;
- (3)"drive-strength" GPIO 管脚的驱动能力,具体查看 GPIO 文档;

另外 clk\_gmac0, clk\_ephy\_25m 为时钟的配置。

在 linux-4.9 中,路径为 arch/arm64(32 位平台为 arm)/boot/dts/sunxi/XXXX-clk.dtsi, 具体配置如下所示:

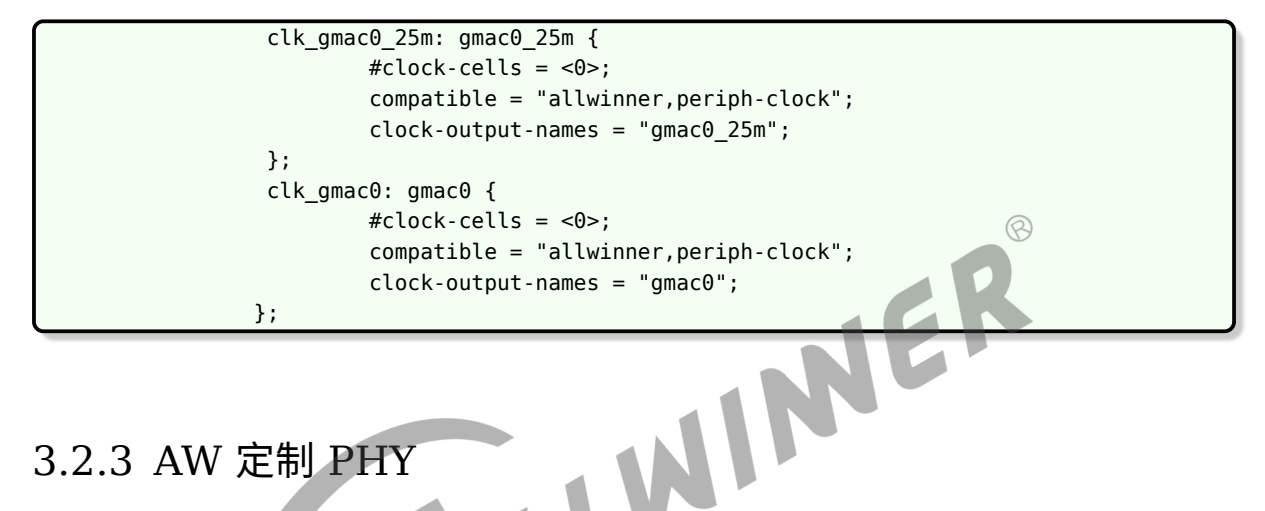

<span id="page-13-0"></span>3.2.3 AW 定制 PHY

AW 部分 SOC 集成了 AC200 和 AC300,而 AC200 和 AC300 内部又集成了 EPHY

#### <span id="page-13-1"></span>**3.2.3.1 AC200**

ARM 通过 TWI 与 AC200 进行通讯, 把 EPHY 初始化,然后 MAC 通过 MDIO 总线是访问 EPHY, PWM 模块提供一个内部 25M 时钟给 EPHY。

AC200 整体框图如下:

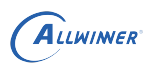

 $\circledR$ 

<span id="page-14-1"></span>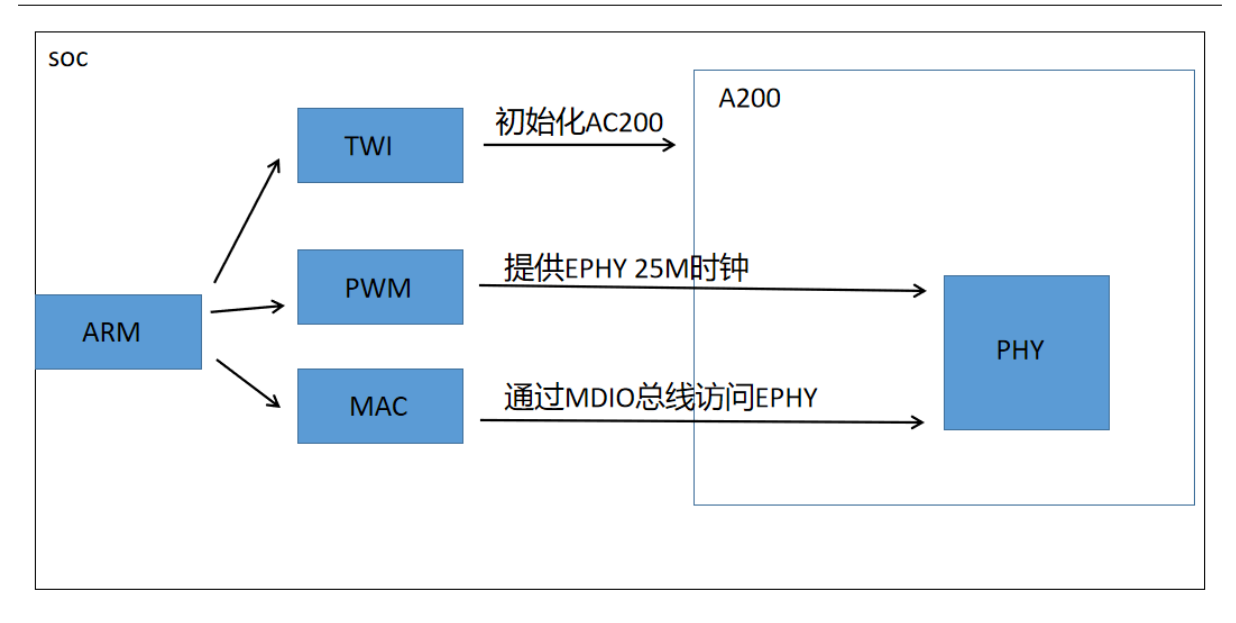

图 3-7: AC200 框图

### **3.2.3.2 AC300**

<span id="page-14-0"></span>3.2.3.2 AC300<br>ARM 通过 MDIO 总线与 AC300 进行通讯, 把 EPHY 初始化, 然后 MAC 通过 MDIO 总线是 访问 EPHY, PWM 模块提供一个内部 25M 时钟给 EPHY。

AC300 整体框图如下:

<span id="page-14-2"></span>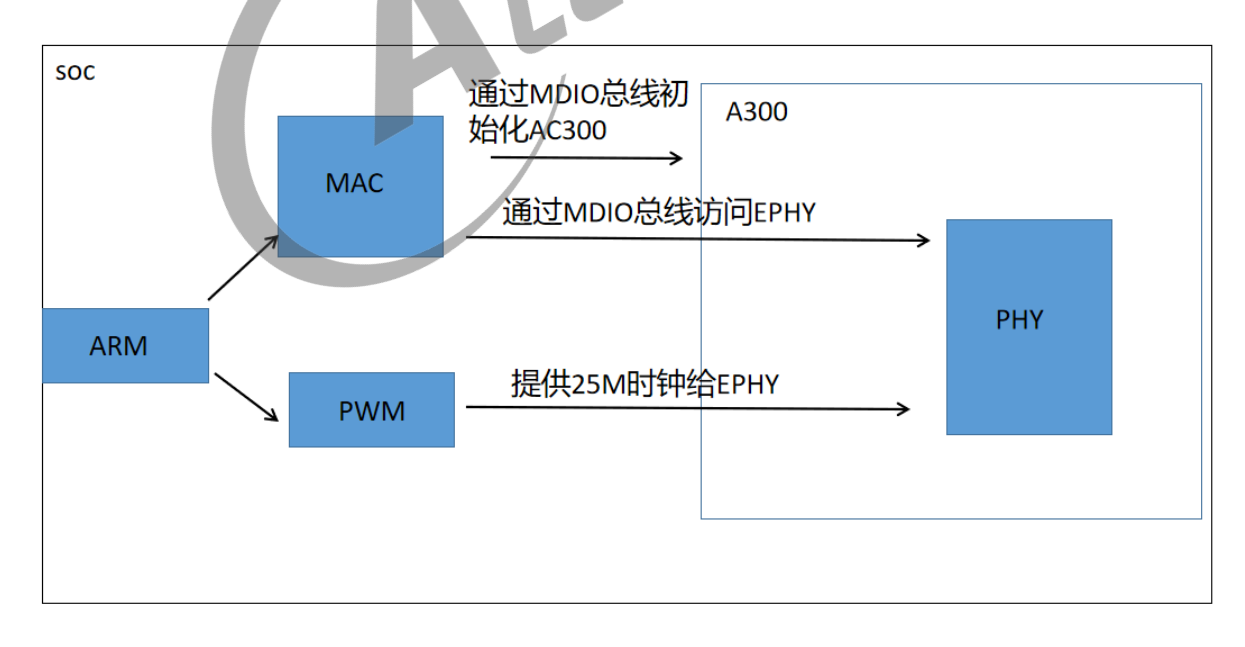

图 3-8: AC300 框图

 $\circledR$ 

## <span id="page-15-0"></span>3.2.4 board.dts 配置说明

### <span id="page-15-1"></span>**3.2.4.1 RGMII 接口配置**

对于 RGMII 接口,外挂 RTL8211F PHY 的 EMAC,使用 SOC 内部 EPHY\_25M 时钟,支持 10Mbps/100Mbps/1000Mbps 速率。

board.dts 配置范例如下:

路径: longan/device/config/chips/{IC}/configs/{BOARD}/board.dts

```
1 gmac0: eth@05020000{
2 \mid phy-mode = "rgmii";
3 \mid use_ephy25m = <1>;
4 \mid tx-delay = <7>;
5 rx-delay = <math>\theta</math>;
6 status = "okay";
7 };
```
说明

```
use_ephy25m=1,代表 PHY 使用 SOC 内部 EPHY_25M 时钟;
use_ephy25m=0 或者不配置该参数,代表 PHY 不使用 SOC 内部 EPHY_25M 时钟,需外挂 25M 晶振为 PHY 提供时
钟;
```
*RGMII* **接口对时钟和数据波形的相位要求比较严格,因此通常需要调整** *tx-delay* **和** *rx-delay* **参数保证数据传输的正确性。**

#### <span id="page-15-2"></span>**3.2.4.2 RMII 接口配置**

对于 RMII 接口, 外挂 RTL8201F PHY 的 EMAC, 使用外挂 25M 晶振, 支持 10Mbps/100Mbps 速率。

board.dts 配置范例如下:

路径: longan/device/config/chips/{IC}/configs/{BOARD}/board.dts

```
1 gmac1: eth@05030000 {
2 \mid phy-mode = "rmii";
3 \mid status = "okay";
4 };
```
对于使用 SOC 内置 EPHY 的 EMAC,25M 时钟由 PWM 模块提供,支持 10Mbps/100Mbps 速率。

路径: longan/device/config/chips/{IC}/configs/{BOARD}/board.dts

```
1 gmac1: eth@05030000 {
2 \mid phy-mode = "rmii";
3 status = "okay";
```
 $\otimes$ 

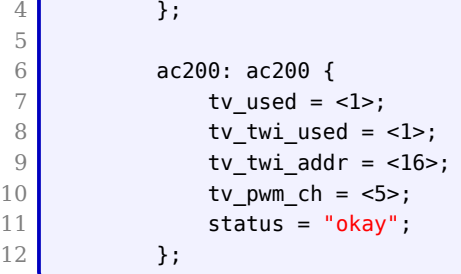

#### 说明

 $\frac{2}{3}$ 

**有些** *SOC* **内部** *AC200* **封装了** *EPHY***,通过** *TWI* **与** *AC200* **进行通讯***,* **把** *EPHY* **初始化,然后** *MAC* **通过** *MDIO* **总线是 访问** *EPHY***。有些** *SOC* **内部** *AC300* **封装了** *EPHY***,通过** *MAC* **控制器** *MIDO* **总线与** *AC300* **进行通信,把** *EPHY* **初始 化,然后** *MAC* **同样利用** *MDIO* **总线去访问** *EPHY*

当然,关于设备树的配置,可以放在内核的设备树配置,或者是 board.dts。只不过 board.dts 的配置会覆盖内核的设备树配置。

# <span id="page-16-0"></span>3.3 GMAC 源码结构

GMAC 驱动的源代码位于内核 drivers/net/ethernet/allwinner 目录下:

1 drivers/net/ethernet/allwinner/

- sunxi-gmac.h // Sunxi平台GMAC驱动头文件,里面定义了一些宏、数据结构及内部接口
- 4 | sunxi-gmac.c // Sunxi平台GMAC驱动核心代码
- 5 | sunxi qmac\_ops.c // Sunxi平台GMAC驱动各个内部接口具体实现

# <span id="page-17-0"></span>以太网常用调试手段

# <span id="page-17-1"></span>4.1 以太网常用调试命令

(1)查看网络设备信息

查看网口状态: ifconfig eth0 查看收发包统计:cat /proc/net/dev 查看当前速率:cat /sys/class/net/eth0/speed

#### (2)打开/关闭网络设备

打开网络设备:ifconfig eth0 up 关闭网络设备:ifconfig eth0 down

(3)配置网络设备

```
NE
配置静态IP地址:ifconfig eth0 192.168.1.100
配置MAC地址:ifconfig eth0 hw ether 00:11:22:aa:bb:cc
动态获取IP地址: udhcpc -i eth0
PHY强制模式: ethtool -s eth0 speed 100 duplex full autoneg on (设置100Mbps速率、全双工、开启自协
   商)
```
(4) 常用测试命令

```
测试设备连通性:ping 192.168.1.100
```

```
TCP吞吐测试:
Server端: iperf -s -i 1
Client端:iperf -c 192.168.1.100 -i 1 -t 60 -P 4
UDP吞吐测试:
Server端: iperf -s -u -i 1
Client端:iperf -c 192.168.1.100 -u -b 100M -i 1 -t 60 -P 4
```
## <span id="page-17-2"></span>4.2 以太网通用排查手段

### <span id="page-17-3"></span>4.2.1 常用软件排查手段

- (1)检查 phy mode 配置是否正确,如 rgmii、rmii 等;
- (2)检查 clk 配置是否正确,如 gmac clk、ephy\_25m clk;
- (3)检查 GPIO 配置是否正确,如 IO 复用功能、驱动能力等;
- (4)检查 phy reset 配置是否正确;
- (5)通过 cat /proc/net/dev 命令查看 eth0 收发包统计情况;

### <span id="page-18-0"></span>4.2.2 常用硬件排查手段

- (1)检查 phy 供电(vcc-ephy)是否正常;
- (2)检查 phy 时钟波形是否正常;

## <span id="page-18-1"></span>4.3 以太网常见问题排查流程

<span id="page-18-2"></span>4.3.1 ifconfig 命令无 eth0 节点<br>问题现象:<br>执行 ifconfig eth0 无相关 log 信息<br>问题分析:<br>以太网模块配置+

问题现象:

执行 ifconfig eth0 无相关 log 信息

问题分析:

以太网模块配置未打开或存在 GPIO 冲突

排查步骤:

(1) 抓取内核启动 log, 检查 gmac 驱动 probe 是否成功;

(2)如果无 gmac 相关打印,请参考 3.2 节确认以太网基本配置是否打开;

(3)如果 gmac 驱动 probe 失败,请参考 4.2.1 节并结合 log 定位具体原因,常见原因是 GPIO 冲突导致;

### <span id="page-18-3"></span>4.3.2 ifconfig eth0 up 失败

问题现象:

执行 ifconfig eth0 up,出现 "Initialize hardware error" 或 "No phy found" 异常 log 问题分析:

常见原因是供给 phy 使用的 25M 时钟异常

排查步骤:

(1) 检查软件 phy mode 配置与板级情况一致;

(2)检查 phy 供电是否正常;

(3)若步骤 1 和步骤 2 正常,需重点检查 phy 使用的 25M 时钟(ephy25M 或外部晶振)是 否正常;

<span id="page-19-0"></span>4.3.3 网络不通或网络丢包严

问题现象:

ping 不通对端设备、无法动态获取 ip 地址或有丢包现象

问题分析:

一般原因是 tx/rx 通路不通

排查步骤:

(1)检查 ifconfig eth0 up 是否正常;

(2)检查 eth0 能否动态获取 ip 地址;

(3)若步骤 1 正常,但步骤 2 异常,需首先确认 tx/rx 哪条通路不通;

(4) 若无法动态获取 ip 地址,可配置静态 IP, 和对端设备互相 ping;

(5)检查对端设备能否收到数据包,若能收到,则说明 tx 通路正常,否则 tx 通路异常;

(6)检查本地设备能否收到数据包,若能收到,则说明 rx 通路正常,否则 rx 通路异常;

(7)若 tx 通路异常,可调整 tx-delay 参数或对照原理图检查 tx 通路是否异常,如漏焊关键器 件;

(8)若 rx 通路异常,可调整 rx-delay 参数或对照原理图检查 rx 通路是否异常,如漏焊关键器 件;

(9)若经过上述排查步骤问题仍未解决,需检查 phy 供电与 GPIO 耐压是否匹配;

#### <span id="page-19-1"></span>4.3.4 吞吐率异常

问题现象:

千兆网络吞吐率偏低,如小于 300Mbps

排查步骤:

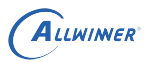

(1) 检查内核有无开启 CONFIG SLUB DEBUG ON 宏,若有,则关闭此宏后再进行测试;

(2)如问题仍没有解决,请检查网络是否有丢包、错包现象,若有,参考 4.3.3 进行排查;

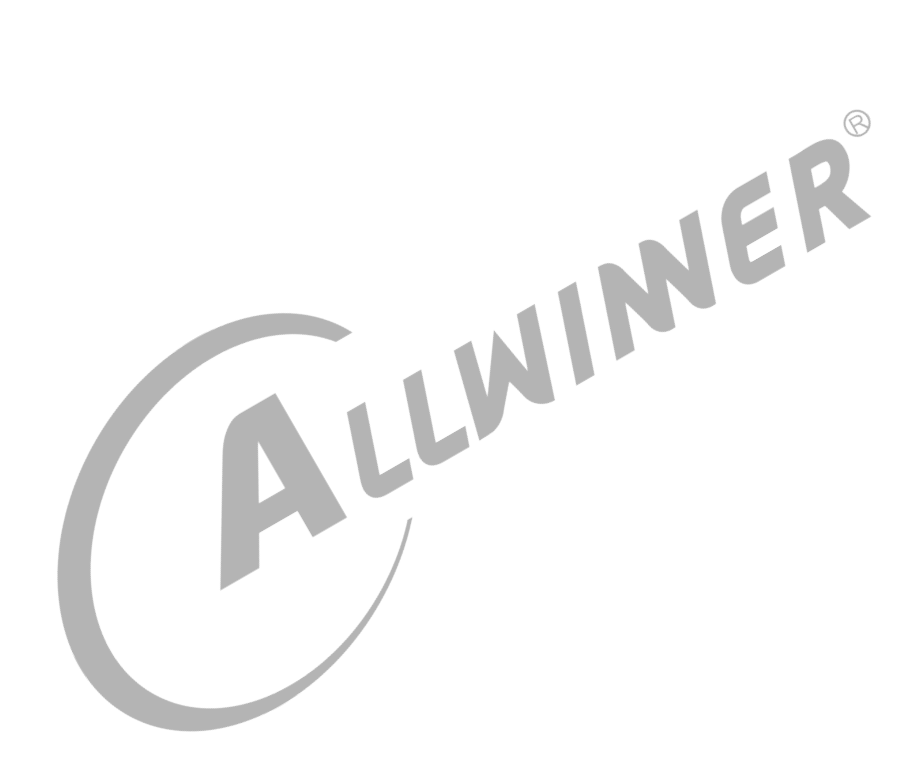

#### **著作权声明**

版权所有 ©2021 珠海全志科技股份有限公司。保留一切权利。

本文档及内容受著作权法保护,其著作权由珠海全志科技股份有限公司("全志")拥有并保留 一切权利。

本文档是全志的原创作品和版权财产,未经全志书面许可,任何单位和个人不得擅自摘抄、复 制、修改、发表或传播本文档内容的部分或全部,且不得以任何形式传播。

#### **商标声明**

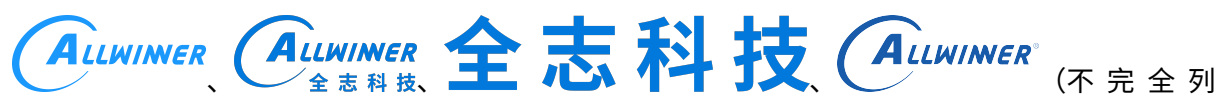

 $\otimes$ 

举)均为珠海全志科技股份有限公司的商标或者注册商标。在本文档描述的产品中出现的其它商 标,产品名称,和服务名称,均由其各自所有人拥有。

#### **免责声明**

您购买的产品、服务或特性应受您与珠海全志科技股份有限公司("全志")之间签署的商业合 同和条款的约束。本文档中描述的全部或部分产品、服务或特性可能不在您所购买或使用的范围 内。使用前请认真阅读合同条款和相关说明,并严格遵循本文档的使用说明。您将自行承担任何 不当使用行为(包括但不限于如超压,超频,超温使用)造成的不利后果,全志概不负责。

本文档作为使用指导仅供参考。由于产品版本升级或其他原因,本文档内容有可能修改,如有变 更,恕不另行通知。全志尽全力在本文档中提供准确的信息,但并不确保内容完全没有错误,因 使用本文档而发生损害(包括但不限于间接的、偶然的、特殊的损失)或发生侵犯第三方权利事 件,全志概不负责。本文档中的所有陈述、信息和建议并不构成任何明示或暗示的保证或承诺。

本文档未以明示或暗示或其他方式授予全志的任何专利或知识产权。在您实施方案或使用产品的 过程中,可能需要获得第三方的权利许可。请您自行向第三方权利人获取相关的许可。全志不承 担也不代为支付任何关于获取第三方许可的许可费或版税(专利税)。全志不对您所使用的第三 方许可技术做出任何保证、赔偿或承担其他义务。